UNIVERSIDAD LUTERANA SALVADOREÑA FACULTAD DE CIENCIAS DEL HOMBRE Y NATURALEZA LICENCIATURA EN CIENCIAS DE LA COMPUTACIÓN

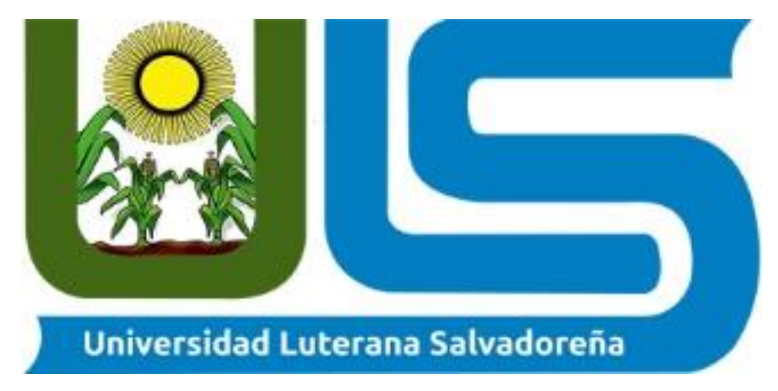

#### **TEMA:**

#### CREACION DEL JUEGO FLAPPY BIRD CON PYTHON

**PRESENTADO POR:** CARNET:

EDGAR SAUL RODRIGUEZ RIVAS RAND RR01134063 MOISES ISAI GARCIA VILLAFRANCO GV01134159

**CATEDRA**: PROGRAMACION III **HORARIO:** Miércoles 1:00 pm a 3:30 pm **FACILITADOR**: LIC. RIGOBERTO ORELLANA

SAN SALVADOR, EL SALVADOR, 5 DE DDICIEMBRE DE 2018

# **INTRODUCCIÓN**

<span id="page-1-0"></span>En este presente trabajo, se dará a conocer de una forma de una forma breve y corta acerca del juego que se desarrollará con Python. EL juego que se desarrollara es el clásico Flappy Bird.

Este clon del juego tendrá las mismas funciones que el juego original, pretendiendo entretener de la misma manera.

El jugador controla un pájaro intentando volar entre filas de tuberías verdes sin tocarse con estas. La escena se va desplazando lateralmente. El desarrollador creó el juego en varios días utilizando como personaje central un pájaro que diseñó para otro juego cancelado en 2012.

La idea del juego es, con un solo dedo, hacer avanzar un pájaro a través de obstáculos y llegar lo más lejos posible. No hay niveles, no hay rivales, no hay nada más que no sean los obstáculos, que en este caso son tuberías verdes, con las cuales hay que evitar chocar.

Flappy Bird se publicó en mayo del 2013 y su éxito fue inmediato, ya que Apple y Google tenían la aplicación del juego en sus respectivas tiendas, App Store y Google Play. Aunque fuera un juego tan simple, según el sitio El País, la recaudación que le generaba al vietnamita creador de este juego, Nguyen HaDong era superior a los 50.000 dólares diarios.

¿A qué se debe todo el éxito que tuvo Flappy Bird siendo un juego tan simple?

La verdad es que ahí está la clave, al ser un juego tan simple y fácil de jugar, la gente obviamente lo prueba, por lo tanto su simplicidad es el principal atractivo. El éxito también se debe a que el objetivo del juego era muy simple y retador, ya que de lo único que había que preocuparse era de avanzar lo más posible sin tocar los obstáculos que aparecieran en el trayecto y de superar nuestra propia marca cada vez más. Probablemente la razón por la cual el juego obtuvo mayor popularidad se debe a que la aplicación era cero costo, bastaba tener un smartphone para poder bajar la aplicación y comenzar a jugar, ventaja que definitivamente le abrió las puertas al éxito a este famoso, pero desaparecido juego.

De esta forma lo que se vertira en este documento es información acerca del avance que se lleva con respecto a su funcionalidad.

# Indice

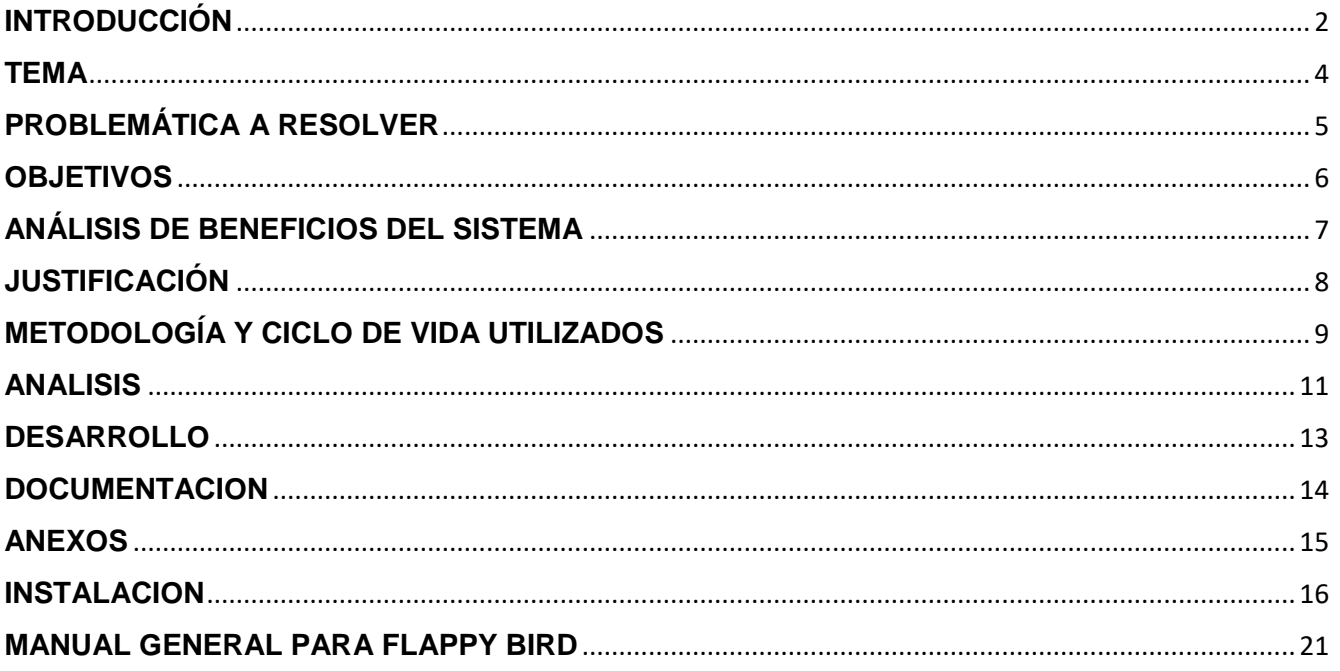

**TEMA**

**FLAPPY BIRD**

<span id="page-3-0"></span>**(Juego de acción)**

# **PROBLEMÁTICA A RESOLVER**

#### <span id="page-4-0"></span>**-Mejorar la atención:**

Los estudios incluidos en la revisión muestran que los jugadores muestran mejoras en varios tipos de atención, incluyendo la atención sostenida y la selectiva. Además, las regiones del cerebro que juegan un papel clave en la atención son más eficientes en las personas que juegan a videojuegos en comparación con los no jugadores, y requieren menos activación para mantenerse concentrados en tareas exigentes.

#### -Aumentar el tamaño del cerebro:

La evidencia científica también demuestra que jugar videojuegos aumenta el tamaño y el desempeño de partes del cerebro responsables de las habilidades viso espacial -la capacidad para representar, analizar y manipular objetos mentalmente- . Concretamente, el hipocampo derecho.

#### -Mejorar la adicción que los videojuegos causan:

En la parte negativa, los videojuegos pueden generar adicción. En los adictos al juego, existen alteraciones funcionales y estructurales en el sistema de recompensas neuronales -estructuras asociadas al placer, el aprendizaje y la motivación-. Pero, tal y como expresan los autores del estudio, "estos efectos no siempre se traducen en cambios en la vida real.

## **OBJETIVOS**

### <span id="page-5-0"></span>**Objetivos Generales**

Crear un juego usando Python y Pygame.

### **Objetivos Específicos**

- Presentar de una forma ordenada y explicada el primer avance.
- Dar a conocer sus funcionalidades.
- Tener la información adecuada sobre el juego.

# **ANÁLISIS DE BENEFICIOS DEL SISTEMA**

#### <span id="page-6-0"></span>-Aumenta la creatividad

La Universidad Estatal de Michigan realizó un estudio a 500 niños de 12 años y concluyó que aquellos que usan videojuegos eran más creativos especialmente al dibujar o crear historias.

#### -Mejora la capacidad de aprendizaje

Otra investigación publicada en la revista "American Psychological Association", dice que videojuegos ayudan a mejorar la percepción espacial y potencian la capacidad de aprendizaje.

#### -Ayuda a combatir la depresión

Una investigación realizada por la Universidad de California, en que participaron 19 pacientes con síntomas de depresión subsindromal (SSD) de entre 63 y 94 años de edad, demostró que el uso constante de videojuegos en los tratamientos, ayudaría a combatir la enfermedad.

#### -Ayuda a combatir el dolor

La doctora Sarah Rebstock, encargada del programa contra el dolor del Centro Médico Nacional para Niños de Washington D.C. (Children's National Medical Center), aseguró que combinar el uso de videojuegos con tratamientos kinesiológicos ayuda a mejorar la salud de los pacientes sin que éstos sientan que son sometidos a un tratamiento médico molesto.

# **JUSTIFICACIÓN**

<span id="page-7-0"></span>Flappy Bird es un juego para móviles desarrollado en Hanói por el desarrollador vietnamita Nguyen Hà Đông (Dong Nguyen) y publicado por GEARS Studios, un pequeño desarrollador de juegos independiente, también con sede en Vietnam. El juego consiste en controlar un pájaro intentando volar entre filas de tuberías verdes sin tocarse con estas. La escena se va desplazando lateralmente.

Se trata de un juego de habilidad que apuesta por la sencillez. Eso sí-, sólo en cuanto a la mecánica y aspecto visual. Y es que este entretenimiento resulta poco menos que imposible, retando al usuario a superarse en cada partida. En este juego se toma el control de un pájaro que ha de superar diferentes barreras en forma de tuberí-as de forma infinita, tan sólo pasando entre el espacio que dejan estos elementos en pantalla. Un planteamiento realmente sencillo que no lo es tanto a la hora de jugarlo.

Así basta con pulsar la pantalla para controlar el vuelo del personaje. Un toque le impulsa hacia arriba, mientras que de bajar se encarga él solo. De este modo, con mucho tacto y pericia hay que conseguir hacerlo superar las barreras. Cada tuberí-a dejada atrás es un punto más, siendo el objetivo conseguir el máximo número posible. Sin una meta que de por concluido el juego. Eso sí-, tras cada partida, y si se ha conseguido superar un cierto número de tuberí-as, se logran medallas a modo de logro para recompensar el esfuerzo y habilidad del usuario.

Un punto fuerte por el que destaca Flappy Bird, además de su sencillez, es el aspecto visual. Y es que los jugadores reconocerán el estilo de los gráficos utilizados. Cuestiones que recuerdan inevitablemente a los juegos de Mario Bros. Elementos con un marcado estilo pixelado o retro, donde el efecto parallax permite dar la sensación de movimiento y profundidad a los diferentes planos que se ven en pantalla mientras el pájaro se desplaza siempre a la derecha en scroll lateral. Todo ello de forma muy colorista y con diferentes escenarios que se alternar aleatoriamente para que las partidas no resulten monótonas.

# **METODOLOGÍA Y CICLO DE VIDA UTILIZADOS**

#### <span id="page-8-0"></span>Revisión documental

Es una técnica de observación complementaria, en caso de que exista registro de acciones y programas. La revisión documental permite hacerse una idea del desarrollo y las características de los procesos y también de disponer de información que confirme o haga dudar de lo que el grupo entrevistado ha mencionado.

Cuentan como documentos:

**Cartas Actas** Planillas Informes Libros Imágenes Folletos **Manuscritos** Videos

Los documentos son la historia 'escrita' de las acciones, experiencias y maneras de concebir ciertos fenómenos, situaciones y temas. Es práctico organizarlos en función del tipo de información requerida, por ejemplo como periodos de tiempo, estableciendo los criterios de revisión y clasificación de los mismos.

#### Las características de la investigación documental se definen por:

La recolección, selección, análisis y presentación de información coherente a partir del uso de documentos.

La realización de una recopilación adecuada de datos e información que permiten redescubrir hechos, sugerir problemas, orientar hacia otras fuentes de investigación, orientar formas para elaborar instrumentos de investigación, elaborar hipótesis, etc.

Considerarse como parte fundamental de un proceso de investigación científica, mucho más amplio y acabado.

Realizase en forma ordenada y con objetivos precisos, con la finalidad de ser base para la construcción de conocimientos.

El uso de diferentes técnicas e instrumentos para la localización y clasificación de datos, análisis de documentos y de contenidos

El proceso ordenado y lógico de pasos para realizar una investigación documental es:

1. Elegir un tema de investigación que como requisito previo cuente son suficiente información documental para su posterior investigación.

2. Reconocer, identificar y acopiar de manera preliminar fuentes documentales, con el propósito de aproximarse a dimensionar el tema y construir el esquema de contenido.

3. Elaborar un plan de investigación ejercitando el pensamiento para poner en orden los conceptos, organizar jerárquicamente los subtemas en un índice de contenido, discriminar lo principal de lo secundario, precisar actividades, medios y recursos para desarrollar la investigación documental sobre el tema que ya fue seleccionado. Aprender, además, a justificar y formular objetivos de investigación, así como a programar la distribución del tiempo.

4. Recuperar información, de acuerdo con la estructura de contenido, para lo cual previamente localizan unidades documentales (bibliotecas, centros de documentación, centros de referencia, bases de datos entre otros) e identifican fuentes primarias y secundarias. Aprender a evaluar y seleccionar fuentes apropiándose de técnicas para realizar la crítica externa e interna de la fuente, a registrar ordenadamente los datos de la fuente, así como el contenido más pertinente a los fines de la tarea en realización. Aprender también a construir palabras clave o descriptores y a colocar epígrafes (rótulos o encabezados) a cada ficha de investigación, lo que sirve posteriormente para realizar la organización de la información.

5. Organizar e interpretar la información compilada, para la cual aplican la técnica de indización del contenido y de las fuentes, atendiendo a criterios temáticos y alfabéticos. Aplicar la técnica de la clasificación de información donde reconocen que el proceso implica una serie de clasificaciones parciales hasta llegar a perfilar el esquema de redacción. El procedimiento permite aprender a interpretar los conceptos de las disciplinas científicas y a formular los suyos.

6. Estructurar y redactan el informe de investigación. Tomando en cuenta al tipo de lectores que va dirigido, el lenguaje y tipo de material que va a ser utilizado y la extensión del mismo. El informe puede ser un artículo científico, un ensayo, una monografía, etc.

7. Desarrollar estrategias de difusión y comunicación de los resultados mediante la presentación de la información en diferentes formatos impresos y digitales

### **ANALISIS**

<span id="page-10-0"></span>El Análisis Estructurado (SA) en ingeniería de software y su técnica aliada, Diseño estructurado (SD), es un conjunto de métodos orientados a analizar y convertir requisitos de negocio dentro de especificaciones y en última instancia, programas informáticos, configuraciones de hardware y procedimientos manuales relacionados.

Las técnicas de análisis y diseño estructurados son herramientas fundamentales de análisis de sistemas, y desarrolladas a partir de análisis de sistemas clásicos de los años 1960 y 1970

El análisis consiste en interpretar el concepto del sistema (o situaciones del mundo real) en datos y controlar la terminología representada por el diagrama de flujo de datos.

El flujo de datos y el control de la burbuja para el almacén de datos de la burbuja pueden ser muy difíciles de seguir y el número de burbujas puede llegar a ser muy grande. Un enfoque es definir primero los eventos del mundo exterior que requieren que el sistema reaccione, a continuación, asignar una burbuja para ese evento, las burbujas que necesitan interactuar se conectan luego hasta que se defina el sistema.

Esto puede ser bastante abrumador y así las burbujas suelen agruparse en burbujas de nivel superior. Se necesitan los Diccionario de datos para describir los flujos de datos y de mando como también se necesita una especificación de proceso para capturar la información de la transacción/transformación.

El análisis estructurado considera un sistema desde la perspectiva de los datos que fluyen a través de él. La función del sistema es descrita por procesos que transforman los flujos de datos. El análisis estructurado se aprovecha de la ocultación de información a través del análisis de descomposición sucesiva (o de arriba hacia abajo).

Esto permite que la atención se centre en los detalles pertinentes y evita la confusión de mirar los detalles irrelevantes. Como el nivel de detalle aumenta, se reduce la amplitud de la información. El resultado del análisis estructurado es un conjunto relacionado de diagramas, gráficas, descripciones de procesos, y las definiciones de datos. Ellos describen las transformaciones que deben llevarse a cabo y los datos necesarios para cumplir con el Requisito funcional de un sistema.

El análisis estructurado normalmente crea una jerarquía que emplea un único mecanismo de resumen. El método de análisis estructurado puede emplear IDEF, es un proceso conducido, y comienza con un propósito y un punto de vista. Este método identifica la función global y de forma iterativa divide funciones en funciones más pequeñas, entradas conservantes, salidas, controles y mecanismos necesarios para optimizar los procesos. También es conocido como un enfoque de descomposición funcional, se centra en la cohesión dentro de las funciones y de acoplamiento entre las funciones que llevan a los datos estructurados.<sup>[9](https://es.wikipedia.org/wiki/An%C3%A1lisis_Estructurado#cite_note-DoDAF_V2-9)</sup>

La descomposición funcional del método estructurado describe el proceso sin delinear el comportamiento del sistema y la estructura del sistema dictados en forma de funciones requeridas. El método identifica las entradas y salidas en relación con las actividades. Una de las razones de la popularidad del análisis estructurado es su capacidad intuitiva para comunicar procesos y conceptos de alto nivel, si los niveles del sistema son sencillos o empresariales. El descubrimiento de cómo los objetos pueden ayudar a las funciones de desarrollo orientado a objetos comercialmente está claro. En contraste con IDEF, el UML está impulsada con múltiples interfaces de mecanismos de resumen útiles para describir las arquitecturas orientadas a servicios (SOAs).

El método de análisis estructurado se ha convertido en sinónimo de análisis de flujo de datos, que es una herramienta; quizá esto se deba a que la herramienta es esencial para documentar el sistema existente y determinar los requerimientos de información por medio del método estructurado.

# **DESARROLLO**

#### <span id="page-12-0"></span>**Técnicas de programación aplicadas.**

La técnica empleada en nuestro proyecto es la de programación estructurada; ha sido elegida para esta aplicación por su fácil comprensión del código. Dado el caso en específico que se está utilizando la librería disponible para conexiones a través de redes informáticas, como es la librería de Sockects que está disponible para diferentes lenguajes de programación, pero que en este caso se está empleando con el lenguaje de propósito general de Python.

#### **Herramientas de desarrollo utilizadas.**

Para el desarrollo de nuestro software estamos haciendo uso de las siguientes herramientas:

Sublime Text en su versión 3.0(La más reciente) Sublime Text es un editor de texto y editor de código fuente está escrito en C++ y Python para los plugins. Desarrollado originalmente como una extensión de Vim, con el tiempo fue creando una identidad propia, por esto aún conserva un modo de edición tipo vi llamado Vintage mode.

Se puede descargar y evaluar de forma gratuita. Sin embargo, no es software libre o de código abierto y se debe obtener una licencia para su uso continuado, aunque la versión de evaluación es plenamente funcional y no tiene fecha de caducidad.

Pygame es un módulo del lenguaje de programación Python que permiten la creación de videojuegos en dos dimensiones de una manera sencilla. Mediante PyGame podemos utilizar sprites (objetos), cargar y mostrar imágenes en diferentes formatos, sonidos, etc. Además, al ser un módulo destinado a la programación de videojuegos se puede monitorizar el teclado o joystick de una manera bastante sencilla.

#### **Lenguajes de Programación**

Como ya antes lo hemos mencionado, estamos haciendo uso del lenguaje de programación Python.

Python Python es un lenguaje de programación interpretado cuya filosofía hace hincapié en una sintaxis que favorezca un código legible. Se trata de un lenguaje de programación multiparadigma, ya que soporta orientación a objetos, programación imperativa y, en menor medida, programación funcional. Es un lenguaje interpretado, usa tipado dinámico y es multiplataforma. Es administrado por la Python Software Foundation. Posee una licencia de código abierto, denominada Python Software Foundation License, que es compatible con la Licencia pública general de GNU a partir de la versión 2.1.1, e incompatible en ciertas versiones anteriores.

En nuestro caso haremos uso de la versión 3.5 de Python.

### **DOCUMENTACION**

<span id="page-13-0"></span>Técnicas de prueba del sistema utilizadas o propuestas para la puesta en marcha de la aplicación.

Testing Dentro de las técnicas de pruebas en el sistema, hemos llevado a cabo el "testeo" que sirvió para obtener un mejor funcionamiento de los bucles (en este proyecto, while). Además de eso se ha utilizado la configuración de las ip en la máquina cliente. (Software testing, prueba del software). Es el proceso empleado para identificar la correctitud, completitud, seguridad y calidad en el desarrollo de un software para computadoras. El proceso de testeo es una investigación técnica que intenta revelar información de calidad acerca del producto de software con respecto al contexto en donde operará.

## **ANEXOS**

#### <span id="page-14-0"></span>**Introducción**

En este documento se busca que a través de una guía escrita el usuario pueda tener una mejor experiencia y funcionamiento del software a instalar; es por ello que, dentro de él, se incluyen los pasos para la instalación de la aplicación, su uso correcto y sus requerimientos Requerimos que los pasos sean seguidos a pie de letra para evitar posibles errores.

#### **Objetivos General:**

Brindar soporte de instalación y uso del software. Específico: Guiar de la mejor forma al usuario para que obtenga un resultado placentero al momento de instalar y usar el software brindado. Mostrar los mayores alcances que tiene el software cuando es bien ejecutado

#### **INSTALACION**

<span id="page-15-0"></span>Primero comprueba si tu computador tiene una versión de Windows de 32-bit o 64-bit, presiona tecla Windows + Pause/Break, esto abrirá tu System info (información de tu sistema), ahora busta la linea "System type". Puedes descargar Python para Windows desde el sitio web https://www.python.org/downloads/windows/. Haz click en el link "Latest Python 3 release - Python x.x.x.". Si tu computador tiene una versión de Windows de 64 bits, descarga Windows x86-64 executable installer. De lo contrario, descarga Windows x86 executable installer. Después de descargar el instalador, debes ejecutarlo (hazle doble click) y sigue las instrucciones.

Algo a tener en cuenta: Durante la instalación notarás una ventana llamada "Setup". Asegúrate de seleccionar la casilla "Add Python 3.6 to Path" y luego haz click en "Install Now", como se muestra a continuación:

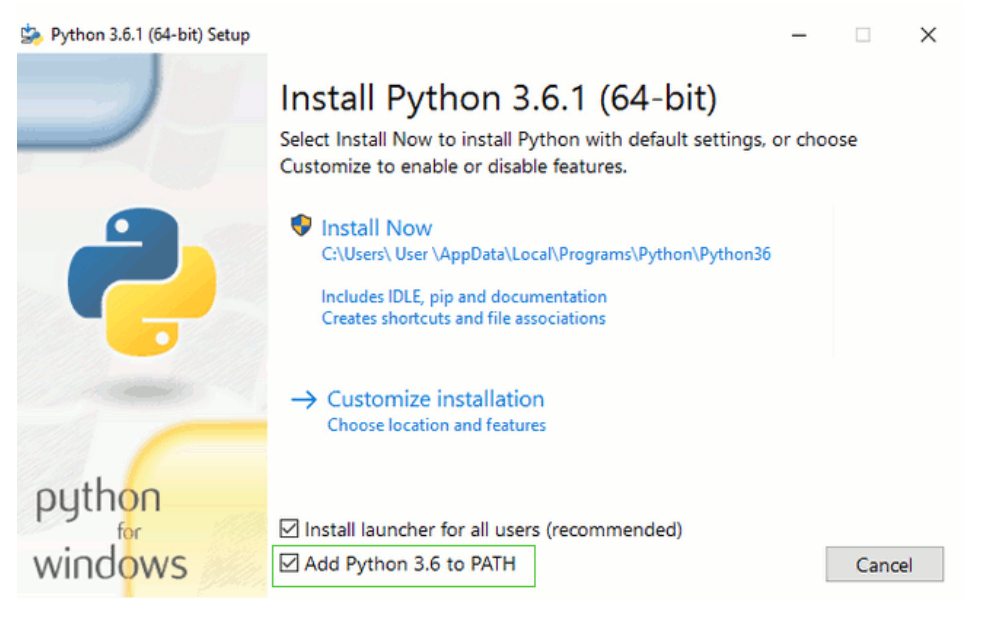

En los próximos pasos, vas a utilizar la línea de comandos de Windows (acerca de la cual también de contaremos algo). De momento, si tienes que teclear algunos comandos, ve al menú de Inicio y teclea "Command Prompt" en el cuadro de búsqueda. (En versiones anteriores de Windows, puedes arrancar la línea de comandos con menú de Inicio  $\rightarrow$  Sistema Windows  $\rightarrow$  Línea de Comandos.) También puedes pulsar la tecla "Windows" + R hasta que aparezca la ventana "Ejecutar" (Run). Para abrir la línea de comandos, escribe "cmd" y pulsa enter en la ventana "Run".

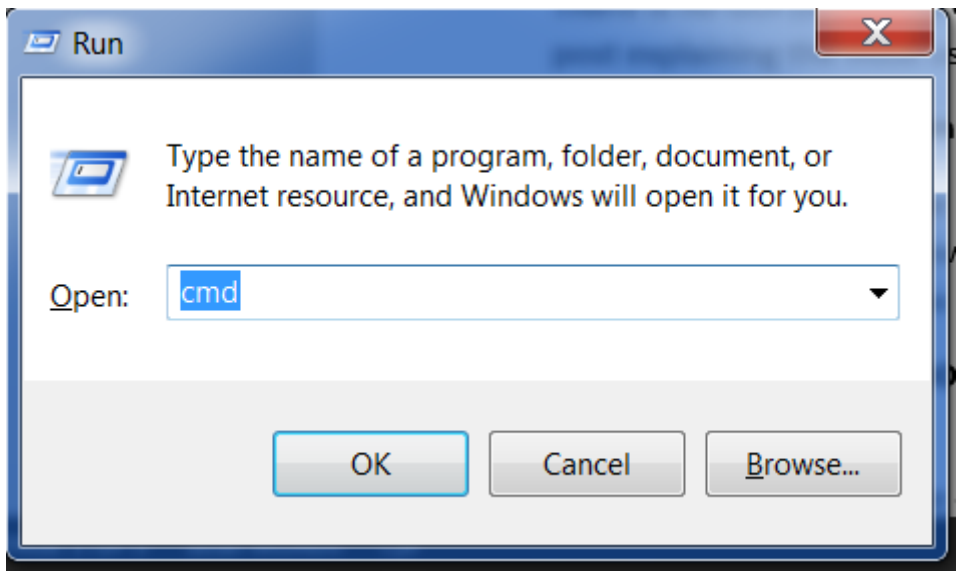

Nota: Si estas utilizando una versión anterior de Windows (7, Vista, o cualquier versión anterior) y el instalador de Python 3.6.x falla con un error, puedes tratar ya sea:

- 1. instalar todas las actualizaciones de Windows e intentar instalar Python 3.6 nuevamente; o
- 2. instalar una versión de Python anterior, por ejemplo, 3.4.6.

Si instalas una versión anterior de Python, la pantalla de instalación puede ser un poco diferente a la que se muestra arriba. Asegúrate de desplazarte hacia abajo para ver "Add python.exe to Path", y dar click en el botón a la izquierda y seleccionar "Will be installed on local hard drive":

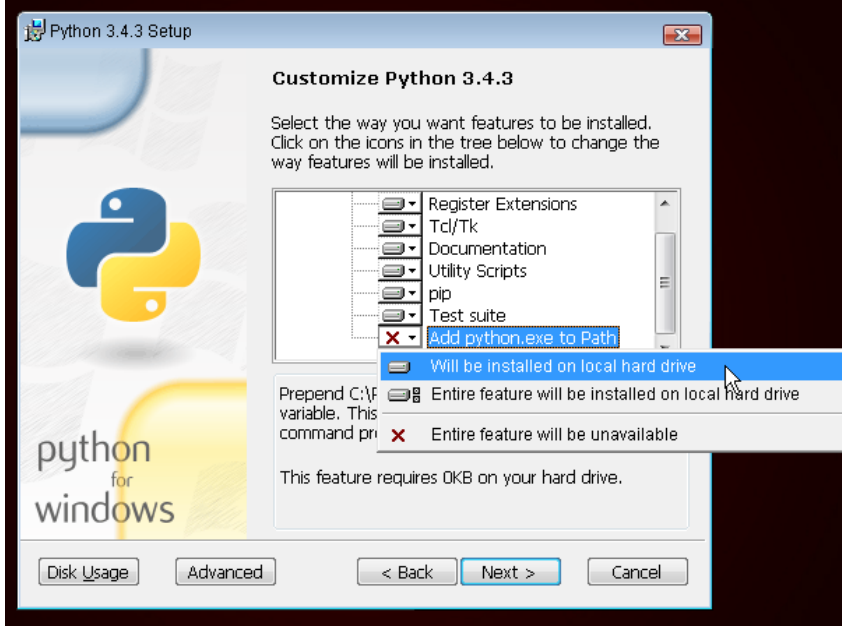

#### **Instalación de pygame en Windows**

Para trabajar con pygame tenemos dos opciones, trabajar en la versión 2.7 o 3.2 de python, nosotros elegimos 3.2 para trabajar en Windows podemos descargar python en Python 3.2.5

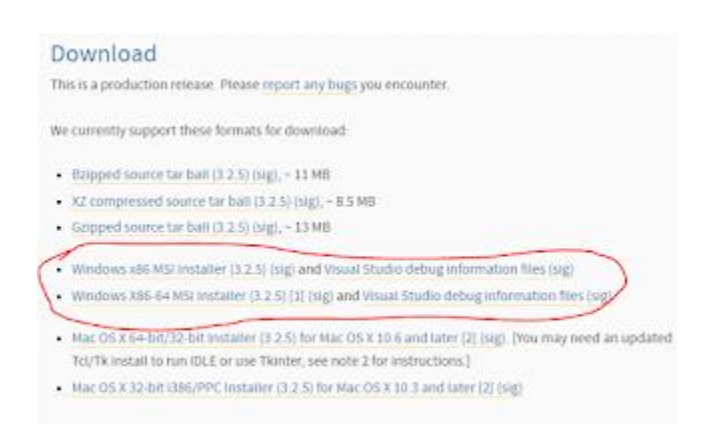

De preferencia descargar la versión para 32 bits aunque nuestro S.O. sea de 64. Para instalar solo abrimos el ejecutable y seguimos las instrucciones.

Para descargar pygame podemos acceder a pygame.org/download y elegiremos la versión correspondiente a la versión de python.

- pygame-1.9.1.win32-py2.7.msi 3.1MB
- pygame-1.9.1release.win32-py2.4 exe 3MB
- · pygame-1.9.1release.win32-py2.5 exe 3MB
- · pygame-1.9.1 win32-py2.5 msi 3MB
- · pygame-1.9.1 win32-py2.6 msi 3MB
- · pygame-1.9 2a0 win32-py2.7 msj 6.4MB
- · pygame-1.9.1 win32-py3.1 msi 3MB
- · pygame-1.9.2a0 win32-py3.2 msi 6.4MB
- (optional) Numeric for windows python2.5 (note: Numeric is old, best to use numpy) http://rene.f0o.com/~rene/stuff/Numeric-24.2 win32 $py2.5.$ exe
- . windows 64bit users note: use the 32bit python with this 32bit pygame.

Para comprobar que hemos instalado correctamente todo abrimos IDLE, que es el IDE por defecto que se instala junto con python e importamos pygame, si al hacer "enter" no aparece ningún error hemos instalado correctamente pygame.

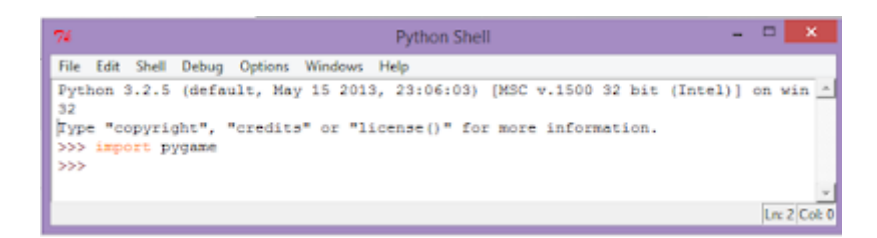

Si nos sale algo como lo que se muestra en la siguiente figura tendremos que verificar que hayamos instalado las versiones correctas.

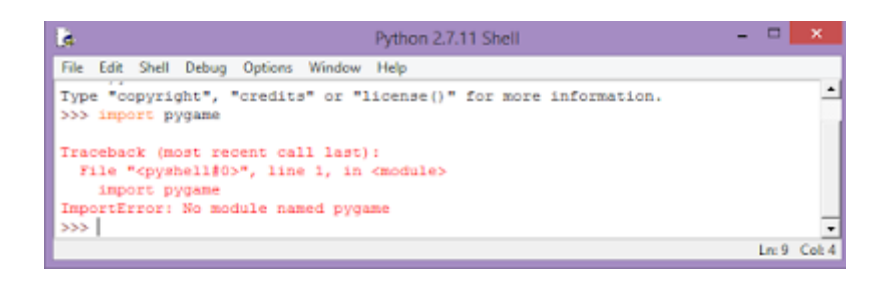

#### **Instalación en Ubuntu**

En el caso de sistemas Linux es casi probable que ya exista una versión de python instalada y en la mayoría de los casos es la 2.7 así que procederemos a instalar pygame para ello ejecutamos en la terminal los siguientes comandos.

sudo apt-get update

sudo apt-get install python-pygame

Y para comprobar que se haya instalado correctamente ejecutamos python desde terminal para abrir el shell e importamos pygame de la misma manera que en IDLE.

Lo anterior también nos funcionara para Debian y Linux Mint.

Nota: Es muy importante instalar antes pyhton que pygame.

### **MANUAL GENERAL PARA FLAPPY BIRD**

<span id="page-20-0"></span>1. Lo primero que debemos hacer es descargar Python. Para ello vamos a su página principal y damos clic en "Downloads"

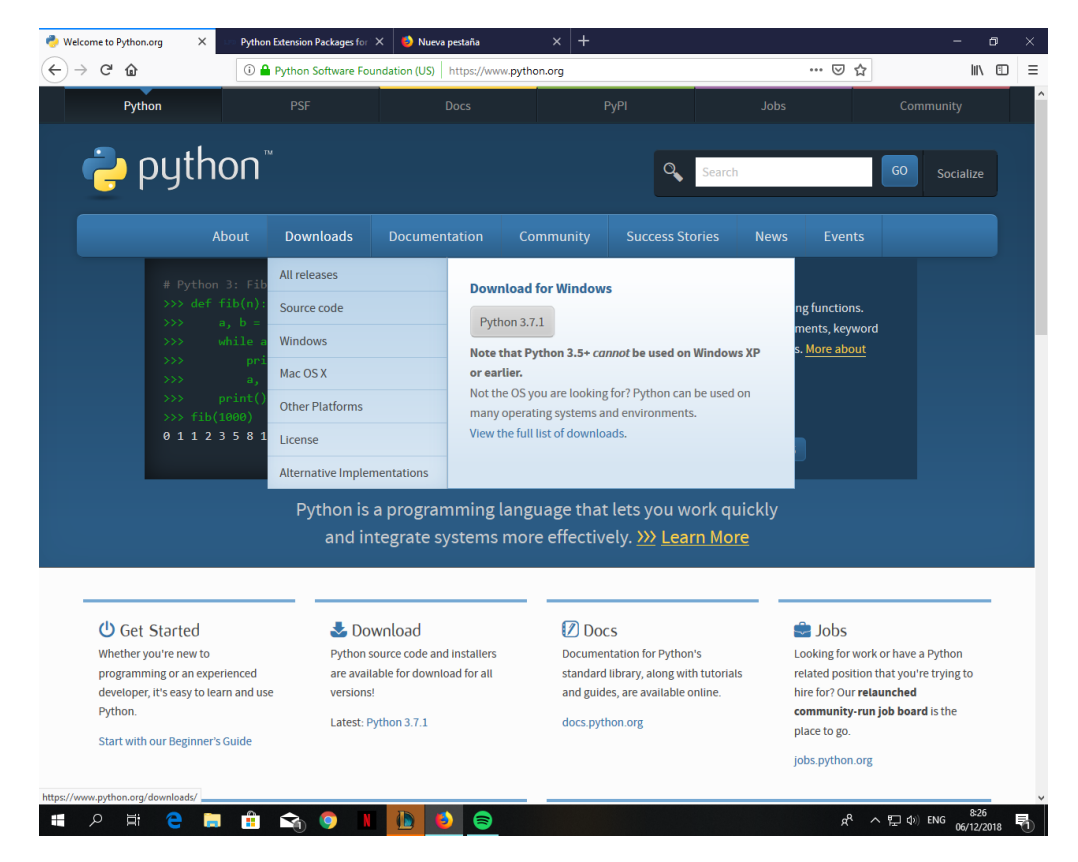

2- A continuación descargamos la versión 3.5.0

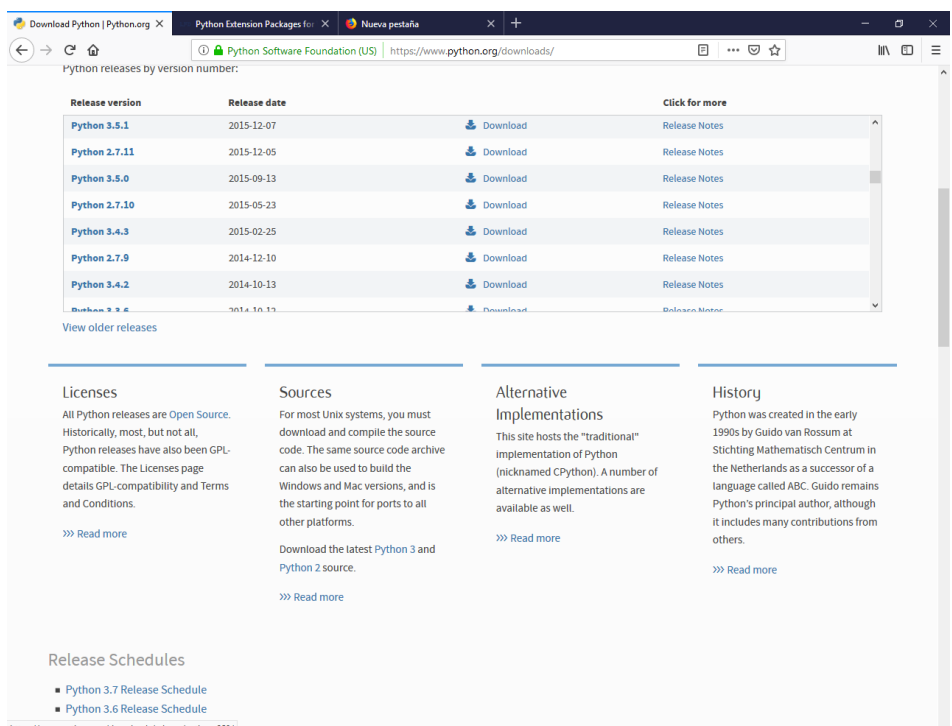

**HOREBOQ IDO** 

3- Luego, una vez instalada la versión 3.5.0 de Python procederemos a descargar la misma versión de Pygame, cabe recalcar que es de suma importancia que Python y Pygame sean la misma versión

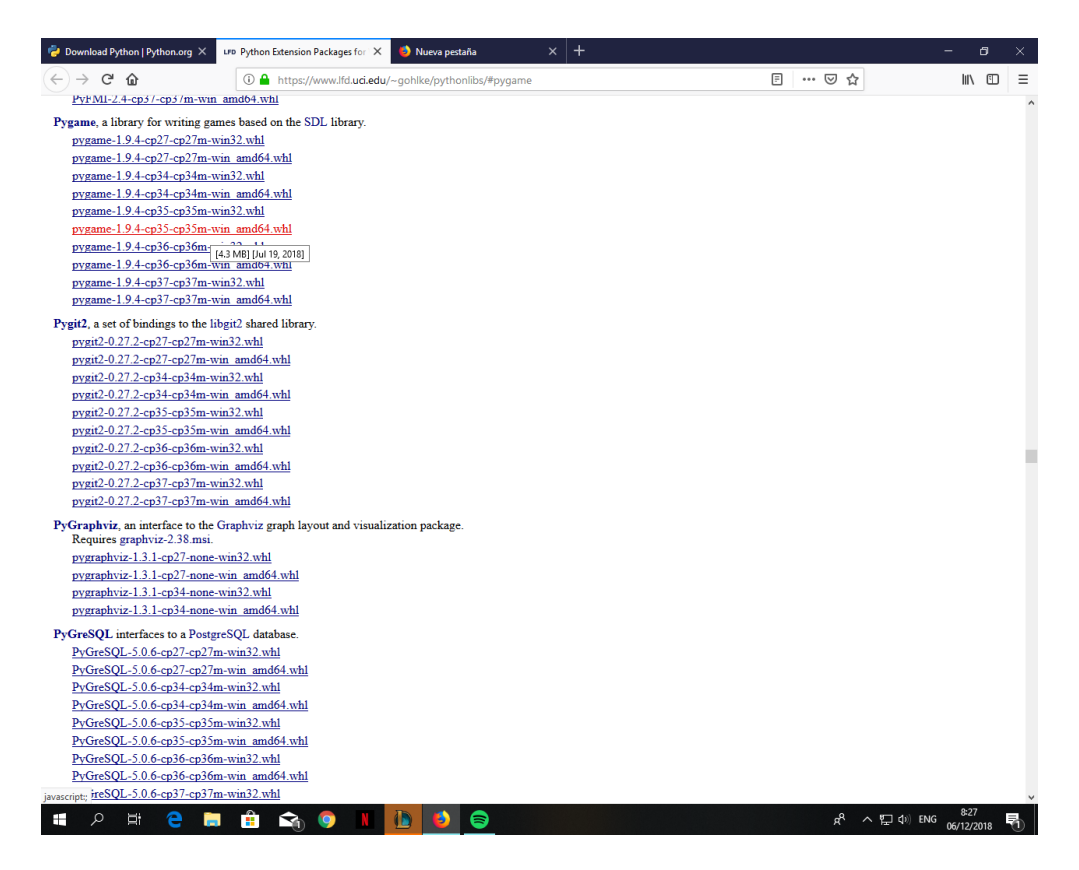

4- Una vez descargado el archivo Pygame procedemos a abrirlo, pero antes para ello debemos dar clic derecho sobre el archivo y seguidamente seleccionamos "Propiedades"

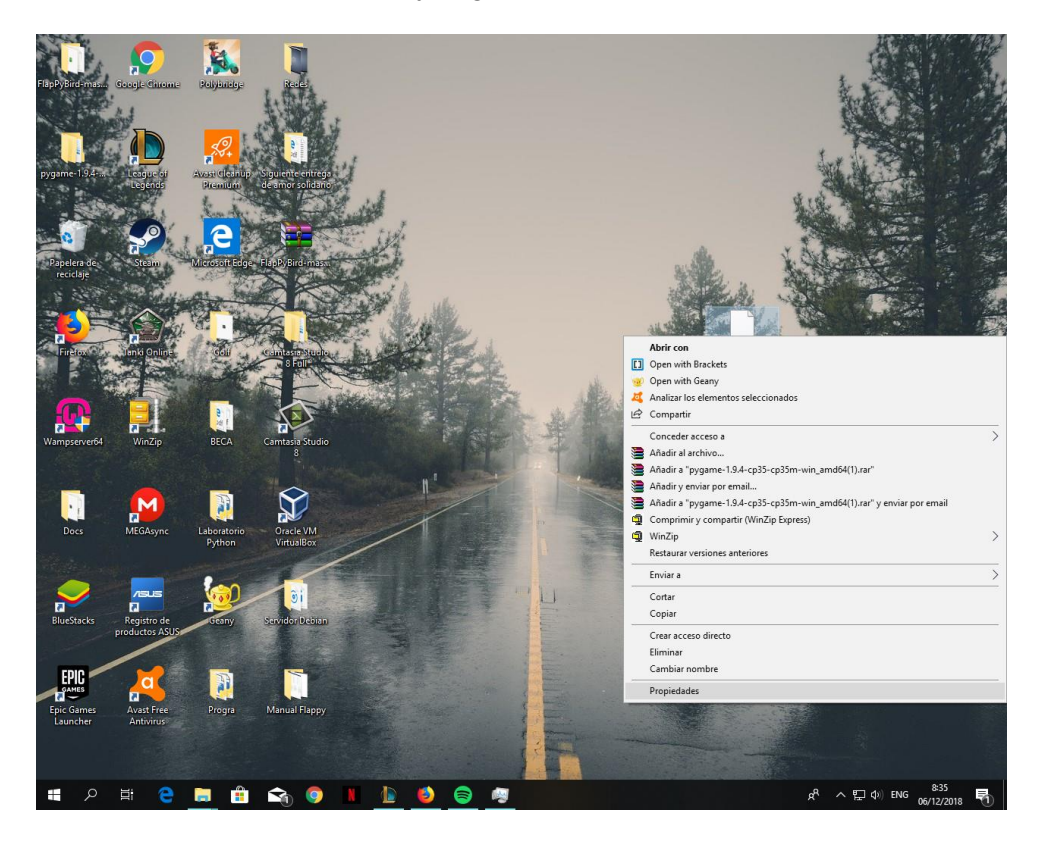

5- Una vez estamos dentro de las propiedades del archivo debemos cambiar la terminación del archivo de "whl" a ".rar" y ahora si podremos extraer los archivos.

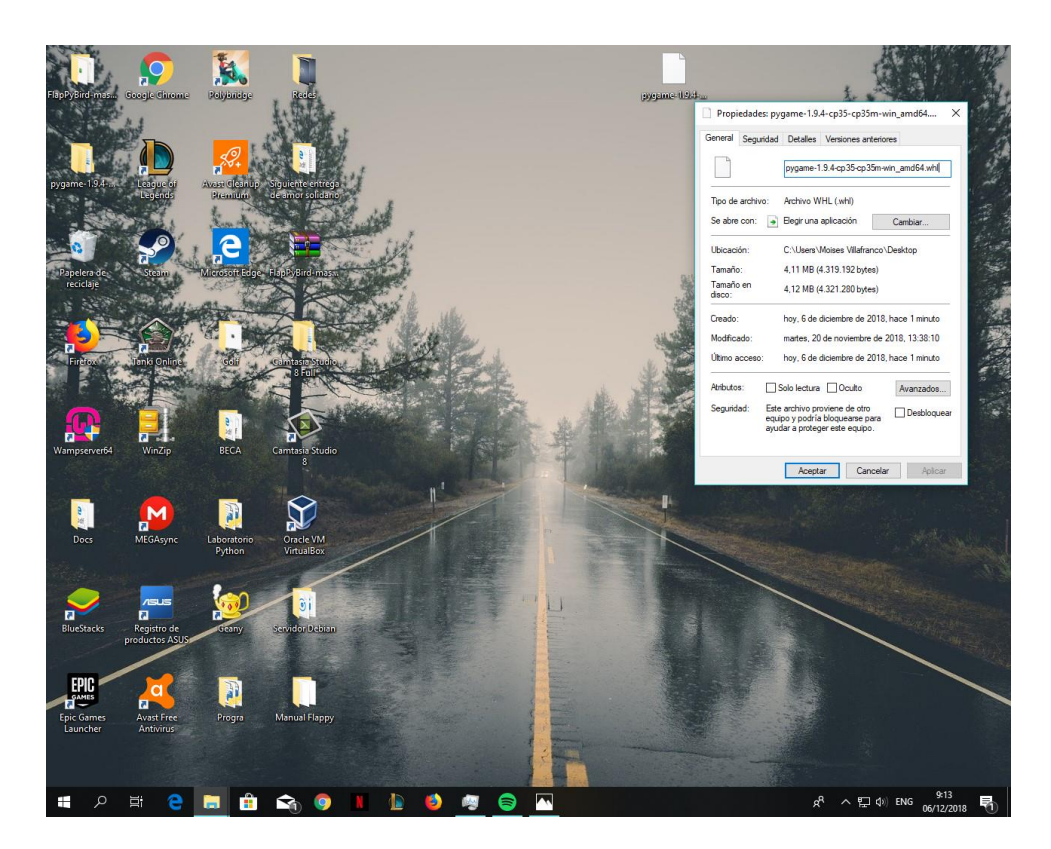

6- A continuación, podremos ver los 3 archivos contenidos dentro de pygame.

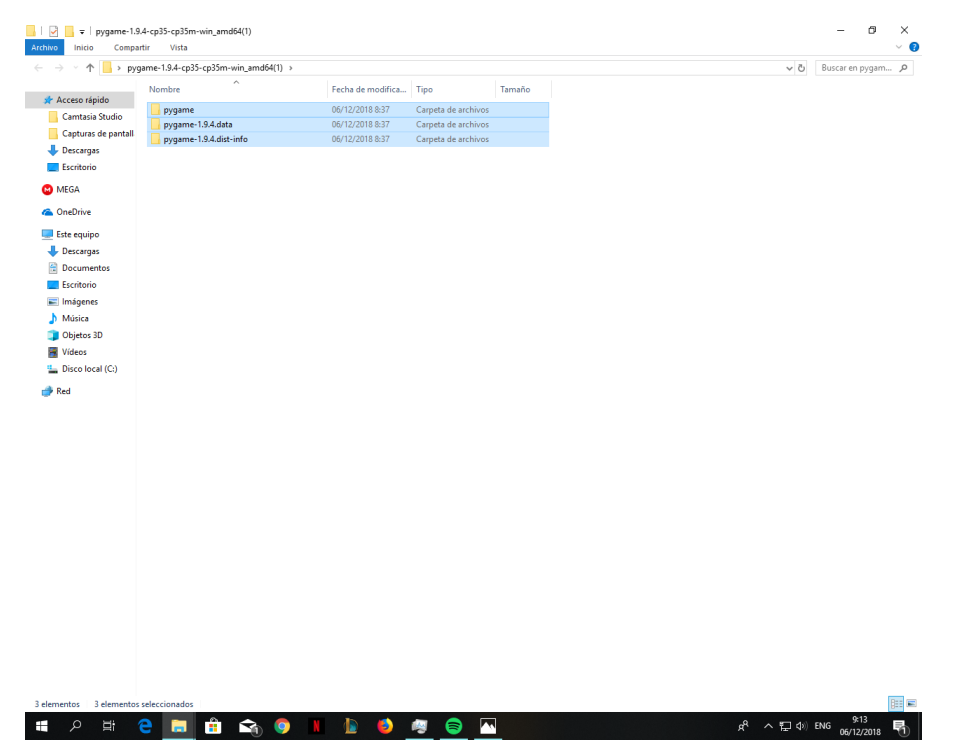

7- Lo que haremos a continuación es ir donde tenemos instalado Python, que por lo general es "Archivos de programa" damos clic en esta carpeta.

| $\frac{1}{2}$ > Este equipo > Disco local (C:) ><br>$-$ 1<br>Buscar en Disco Io P<br>$\vee$ 0<br>Fecha de modifica   Tipo<br>Nombre<br>Tamaño<br>↓ <b>Acceso rápido</b><br><b>Riot Games</b><br>13/02/2018 15:35<br>Carpeta de archivos<br>Camtasia Studio<br>02/04/2018 19:43<br>Carpeta de archivos<br>wamp<br>Capturas de pantall<br>PerfLogs<br>Carpeta de archivos<br>11/04/2018 17:38<br>Descargas<br><b>Usuarios</b><br>29/05/2018 19:38<br>Carpeta de archivos<br>Escritorio<br>Intel<br>Carpeta de archivos<br>30/05/2018 19:18<br>Windows<br>20/11/2018 16:58<br>Carpeta de archivos<br>Archivos de programa (x86)<br>27/11/2018 8:15<br>Carpeta de archivos<br>> ConeDrive<br>Archivos de programa<br>27/11/2018 8:17<br>Carpeta de archivos<br>$\vee$ Este equipo<br>Descargas<br>Documentos<br>Escritorio<br>Imágenes<br>> h Música<br>> Objetos 3D<br><b>W</b> Vídeos<br>$>$ $\frac{11}{2}$ Disco local (C:) |
|----------------------------------------------------------------------------------------------------|
|                                                                                                    |
|                                                                                                    |
|                                                                                                    |
|                                                                                                    |
|                                                                                                    |

8- A continuación, daremos clic sobre la carpeta "Python 3.5.0"

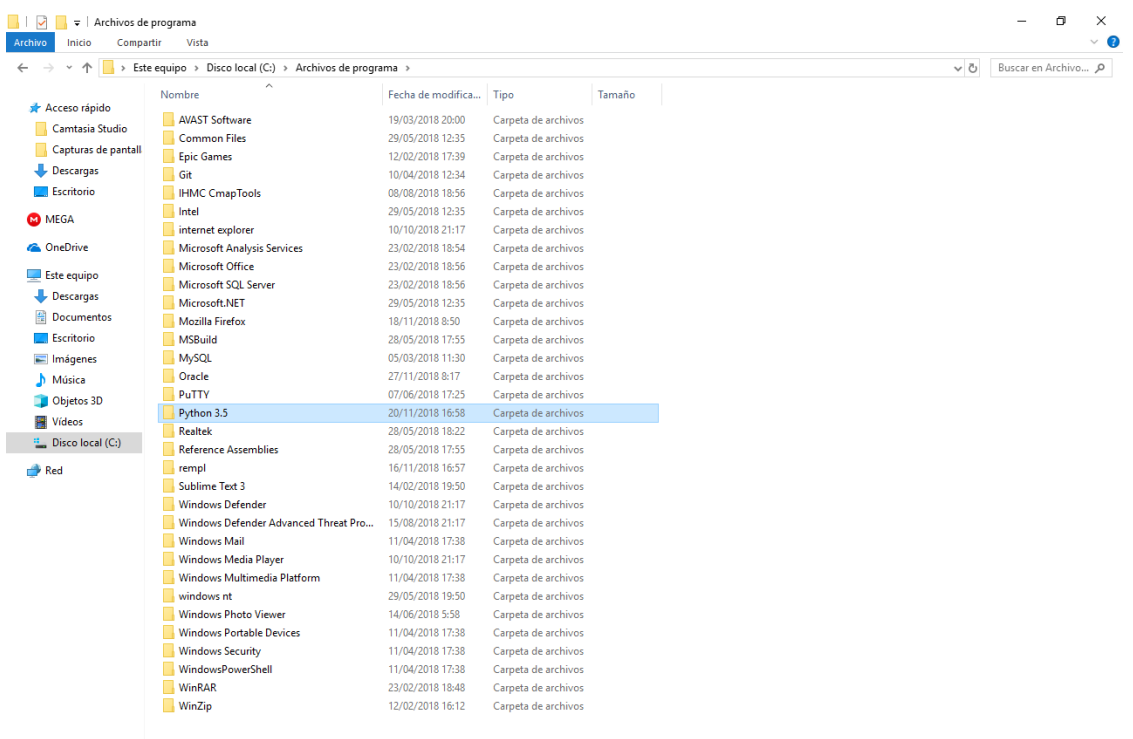

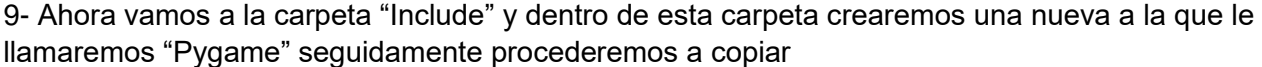

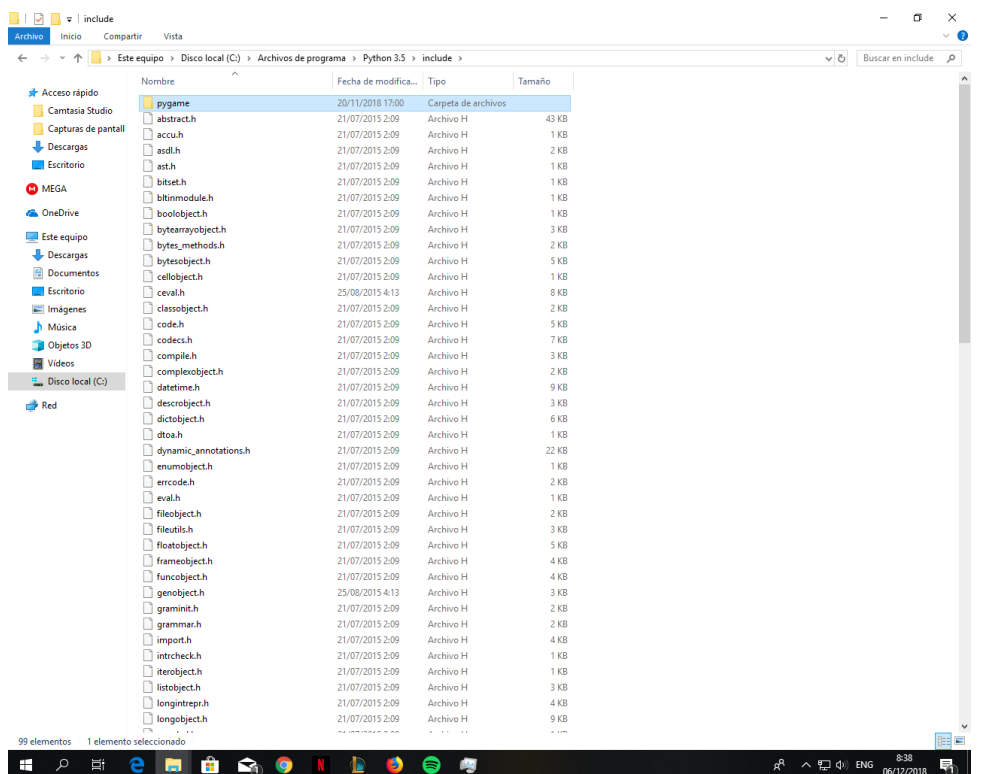

10- Dentro de esta carpeta pegaremos los archivos contenidos en "pygame-1.9.4.data" esto se encuentra en la librería que ya descargamos anteriormente.

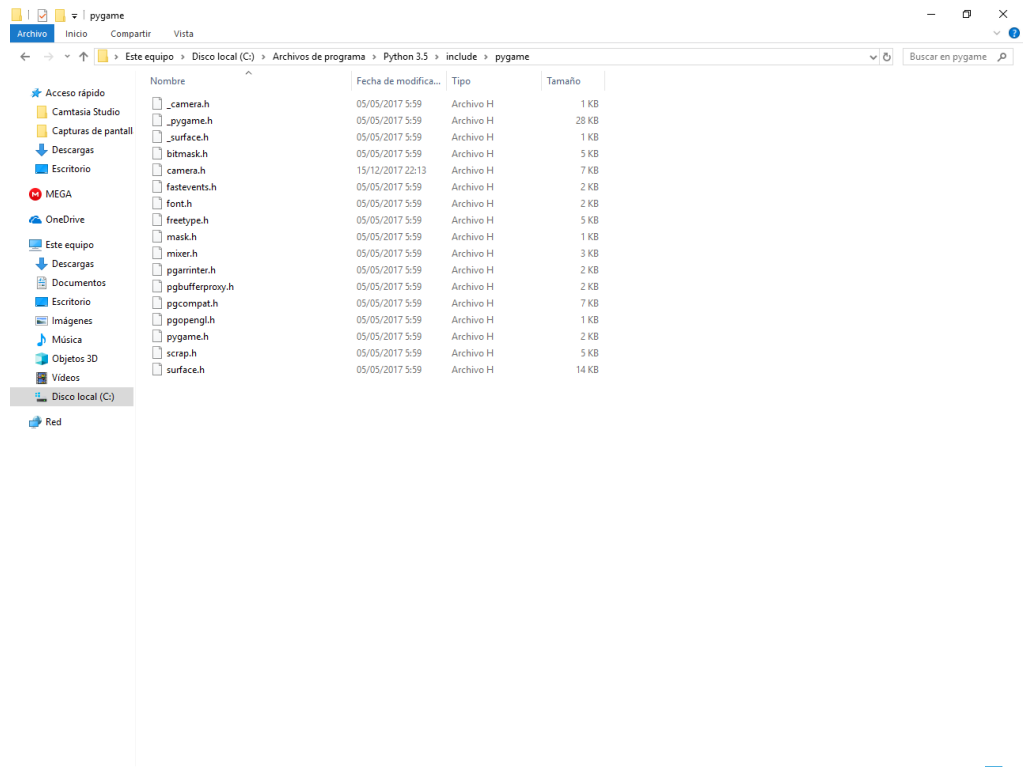

11- Luego de haber realizado lo anterior retrocedemos a la carpeta de Python 3.5.0 y ahora entraremos a la carpeta "Lib"

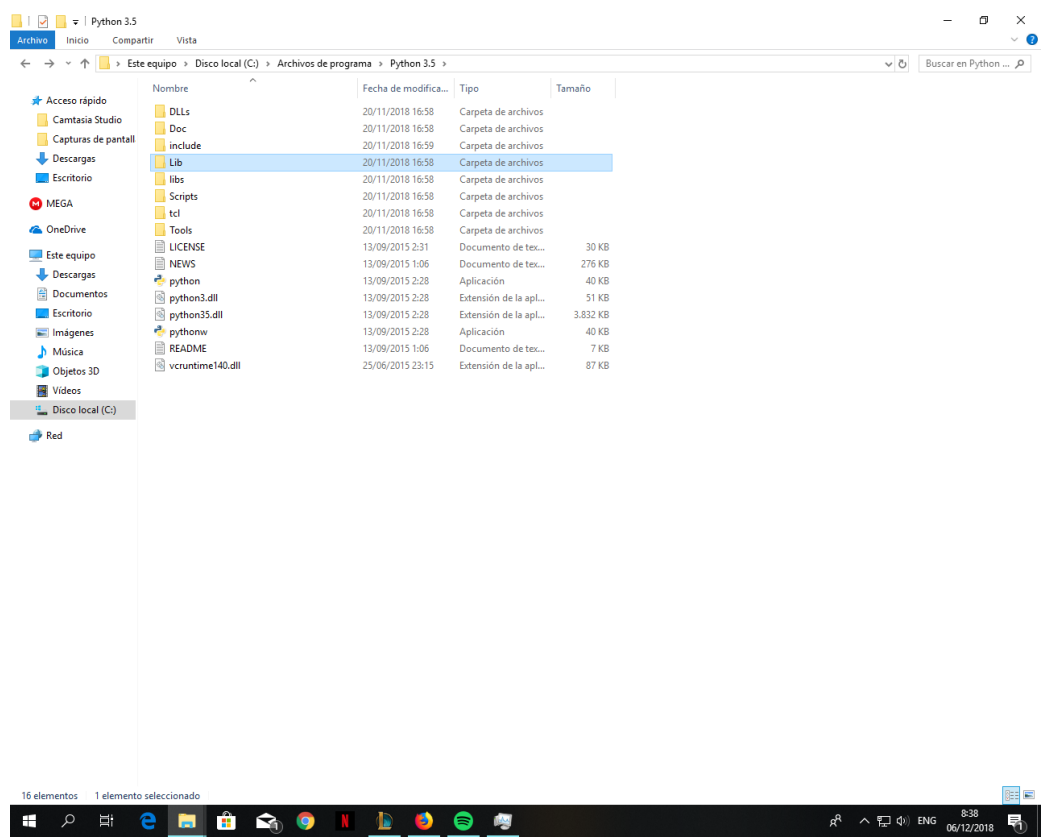

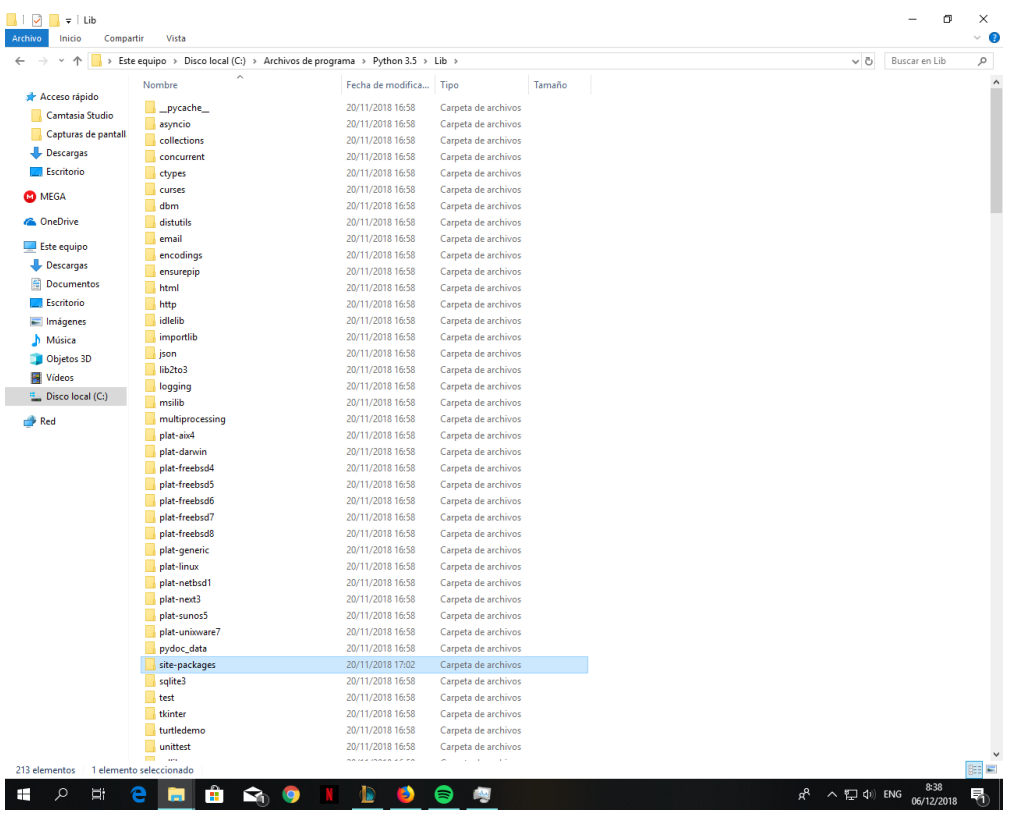

12- A continuación, nos dirigimos hasta la carpeta "site-packages"

13- Dentro de esta carpeta "site-packages" copiaremos las otras dos carpetas restantes de la librería

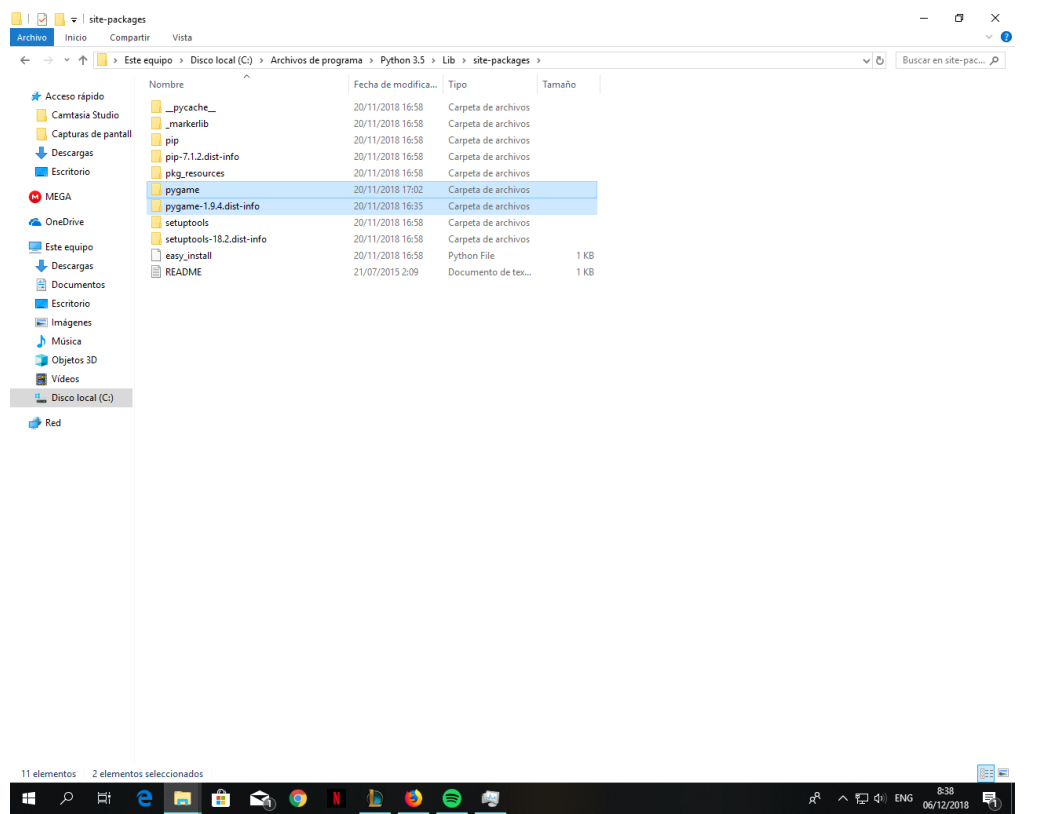

14- Ahora sí, podemos ir a nuestra carpeta con nuestro Juego "Flappy bird", y damos clic sobre "Flappy".

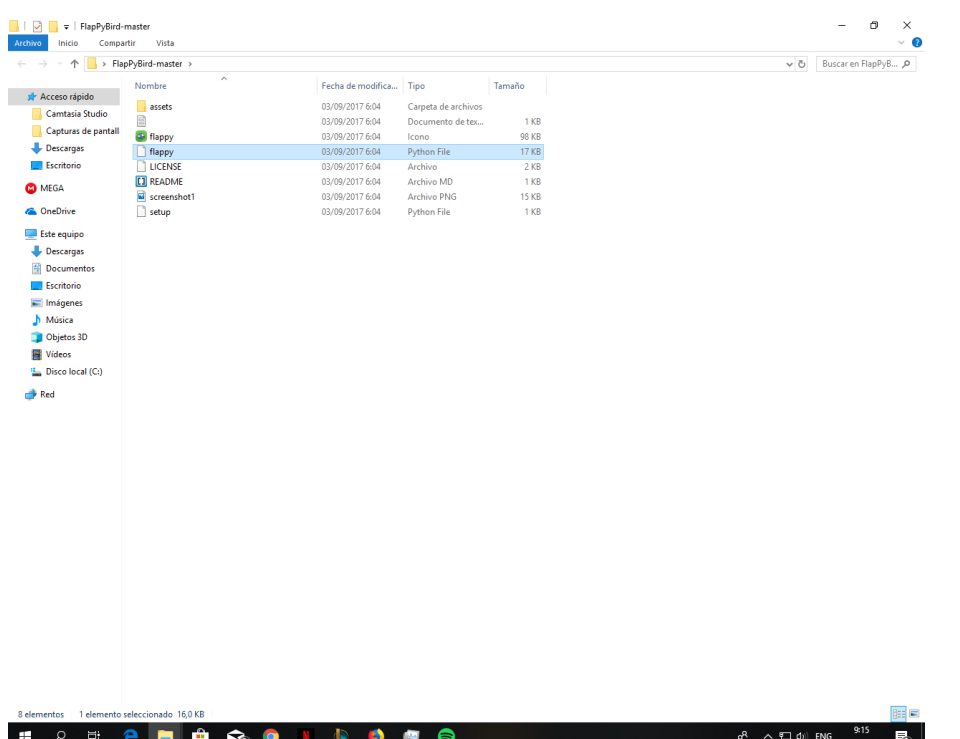

15- Y finalmente, tendremos corriendo nuestro Juego "Flappy Bird", a continuación precioamos la tecla espacio o Key Down para comenzar.

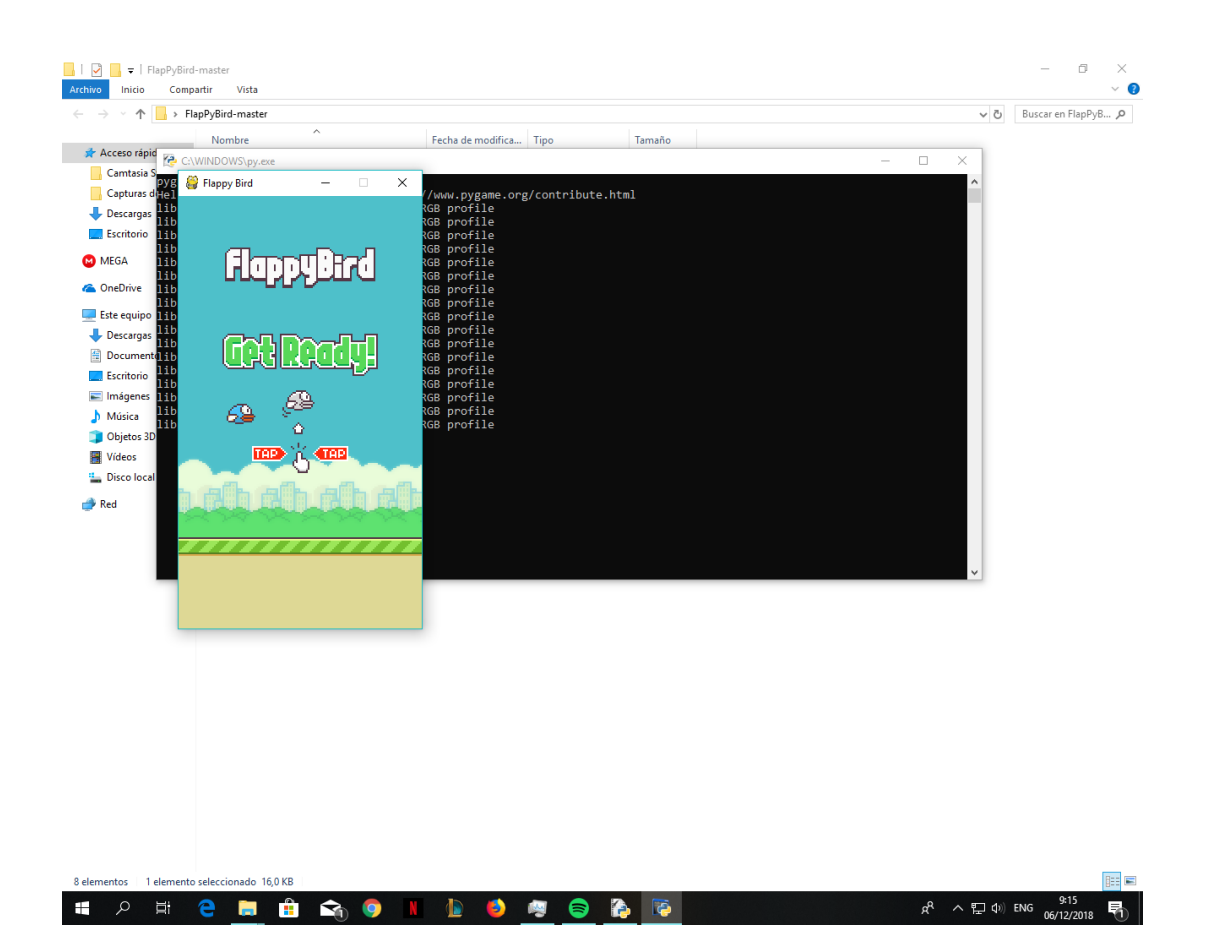